# **CHIA Ổ ĐĨA KHÔNG CẦN FORMAT**

## Việc thay đổi dung lượng của một phân vùng đã chia từ trước mà không làm mất dữ liêu hiên có thưc sư rất khó.

Thao tác tao ra các phân vùng trên một ổ cứng mới được dân công nghệ goi một cách dân dã là "*chia ổ*" mỗi ổ này sau khi được xác đỉnh kích thước cần được tiến hành đỉnh dang ổ đĩa (*Format*) để có thể sử dung được. Chính vì sau mỗi lần chia ổ các ban đều phải tiến hành *format* mới có thể sử dung được phân vùng đó nên hầu như không có cách nào có thể thay đổi kích thước của một phân vùng mà không làm mất dữ liêu đang có trên ổ đó.

Tuy nhiên, nếu bạn đang sử dụng Windows 7 và ban chỉ có nhu cầu cắt một phần dung lượng ít dùng đến của một phân vùng sang thành 1 phân vùng mới thì việc này hoàn toàn dễ dàng. Đó là bạn nên sử dụng công cụ Disk Management sẵn có trong Windows 7.

Ví du như máy tính của ban hiện đang có 2 phân vùng C và D. Trong đó  $\vec{0}$  C là phân vùng chứa hề điều hành của ban, và  $\hat{0}$  D là một phân vùng phu với dung lượng rất lớn, và ban muốn cắt một phần dung lượng trống trên ổ D này sang thành một ổ E khác mà không làm mất dữ liệu hiện có trên ổ D? Dưới đây là các bước hướng dẫn chi tiết của thủ thuật này.

### **Bướ**c 1:

Mở Disk Management bằng cách Click chuột phải vào My Computer chon *Manage*, Cửa sổ *Computer Management* hiện ra, chon dòng **Disk Management** ở côt bên trái.

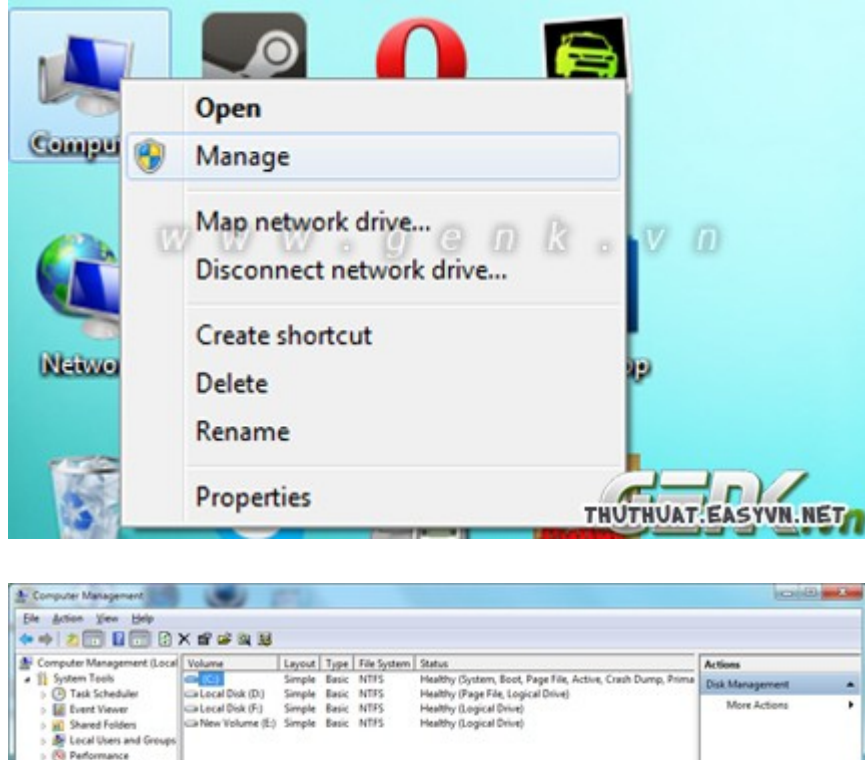

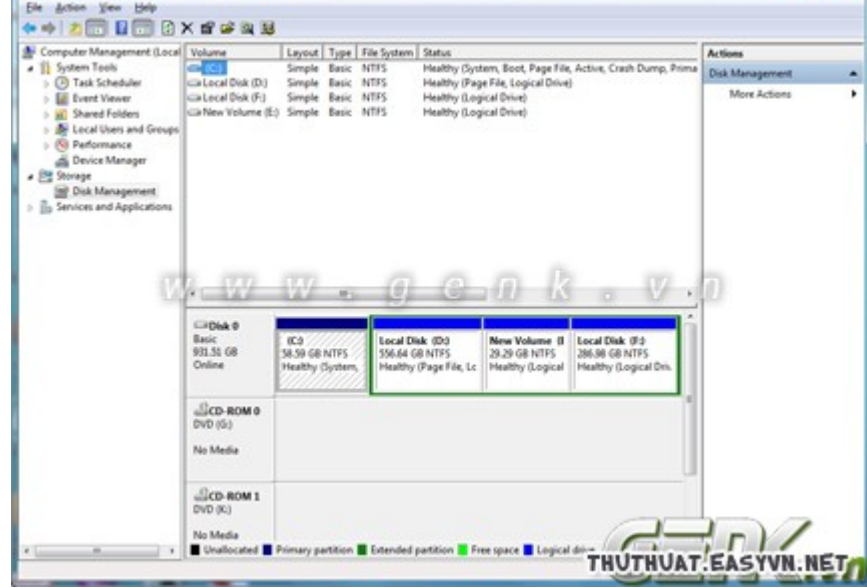

Hoặc đơn giản hơn, các bạn mở Start Menu, gõ từ khóa diskmgmt.msc

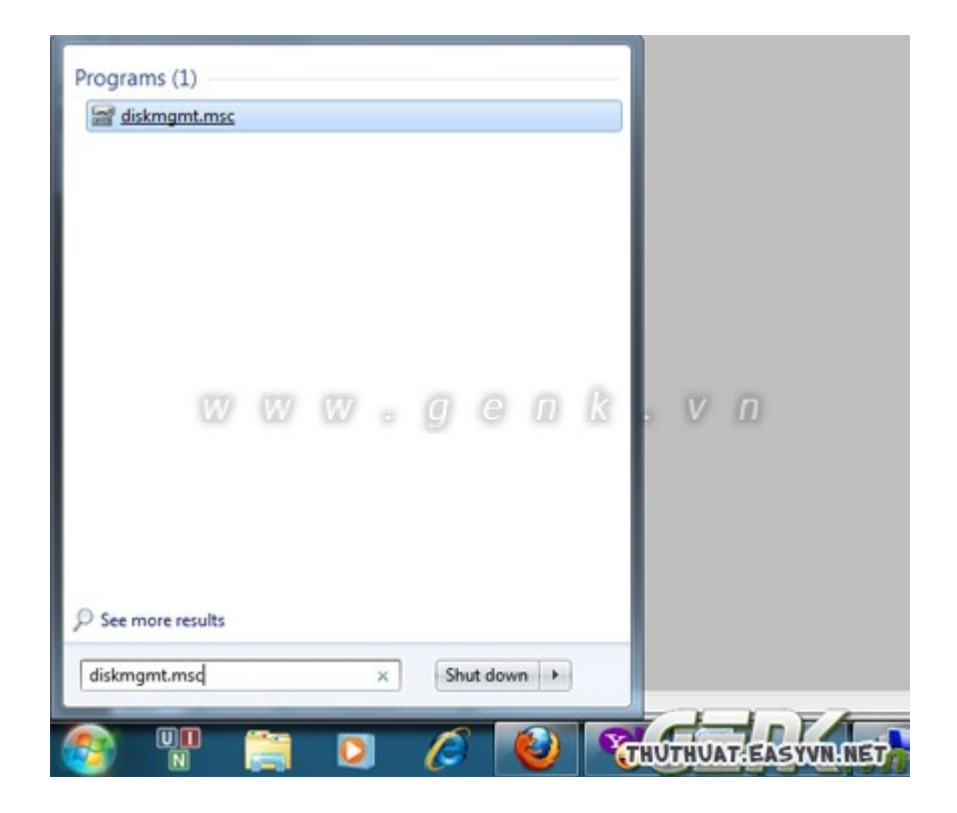

#### **Bướ**c 2:

Tại cửa sổ Disk Management, các bạn click chuột phải vào phân vùng muốn cắt bớt dung lượng và chọn mục Shrink Volume.

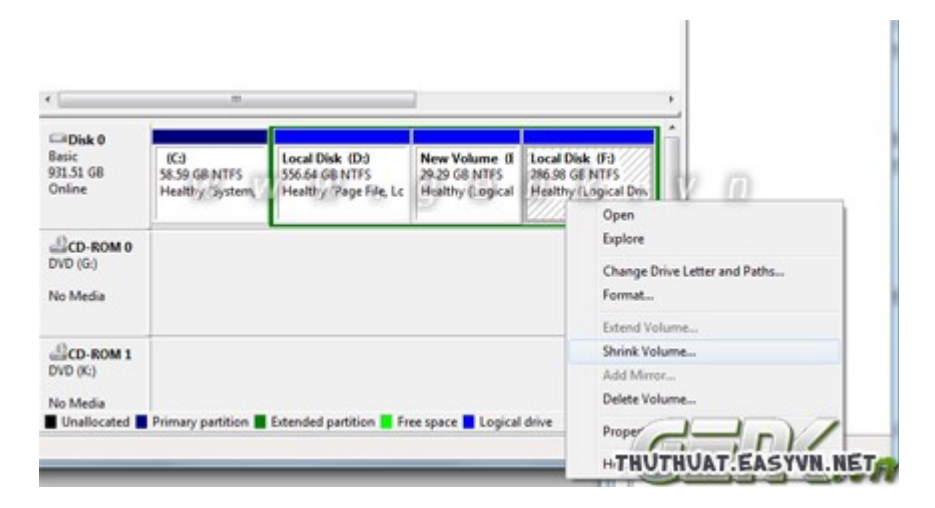

#### **Bướ**c 3:

Một hộp tho ai mới hiện ra, các ban nhập dung lượng trống muốn cắt khỏi phân vùng đã chọn tính theo *Megabytes (MB)* vào ô *Enter the amount of space to shrink in MB*: và nhấn *Shrink*.

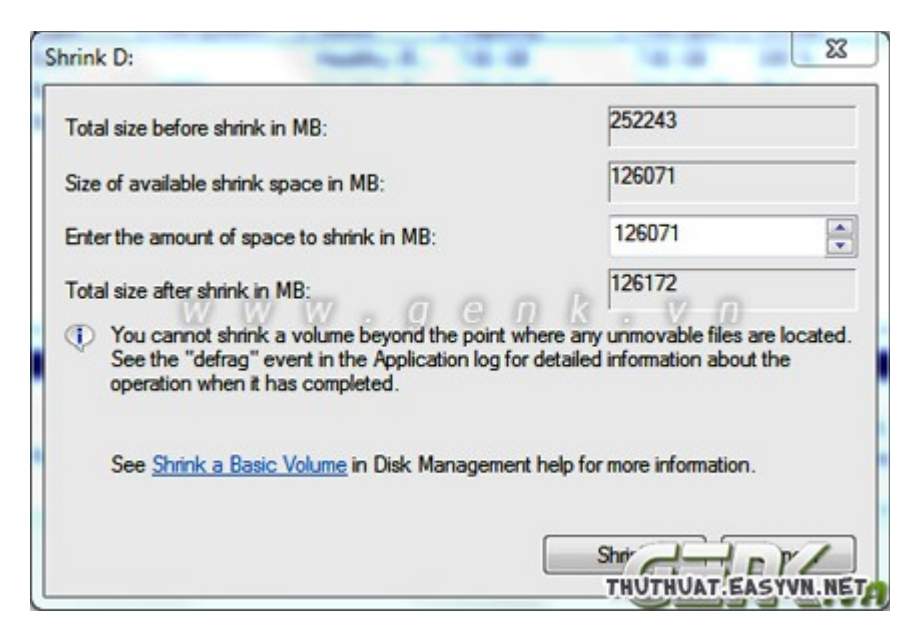

Disk Management sẽ tự tính toán dung lượng tối đa có thể cắt khỏi phân vùng hiện tại của ổ đĩa. Vì thế việc mất dữ liệu do sai sót khi khai báo dung lượng cần cắt là không thể xảy ra.

Việc còn lại của bạn là *Format* cho phần dung lượng mới cắt ra khỏi phân vùng trên và đặt tên cho phân vùng này.